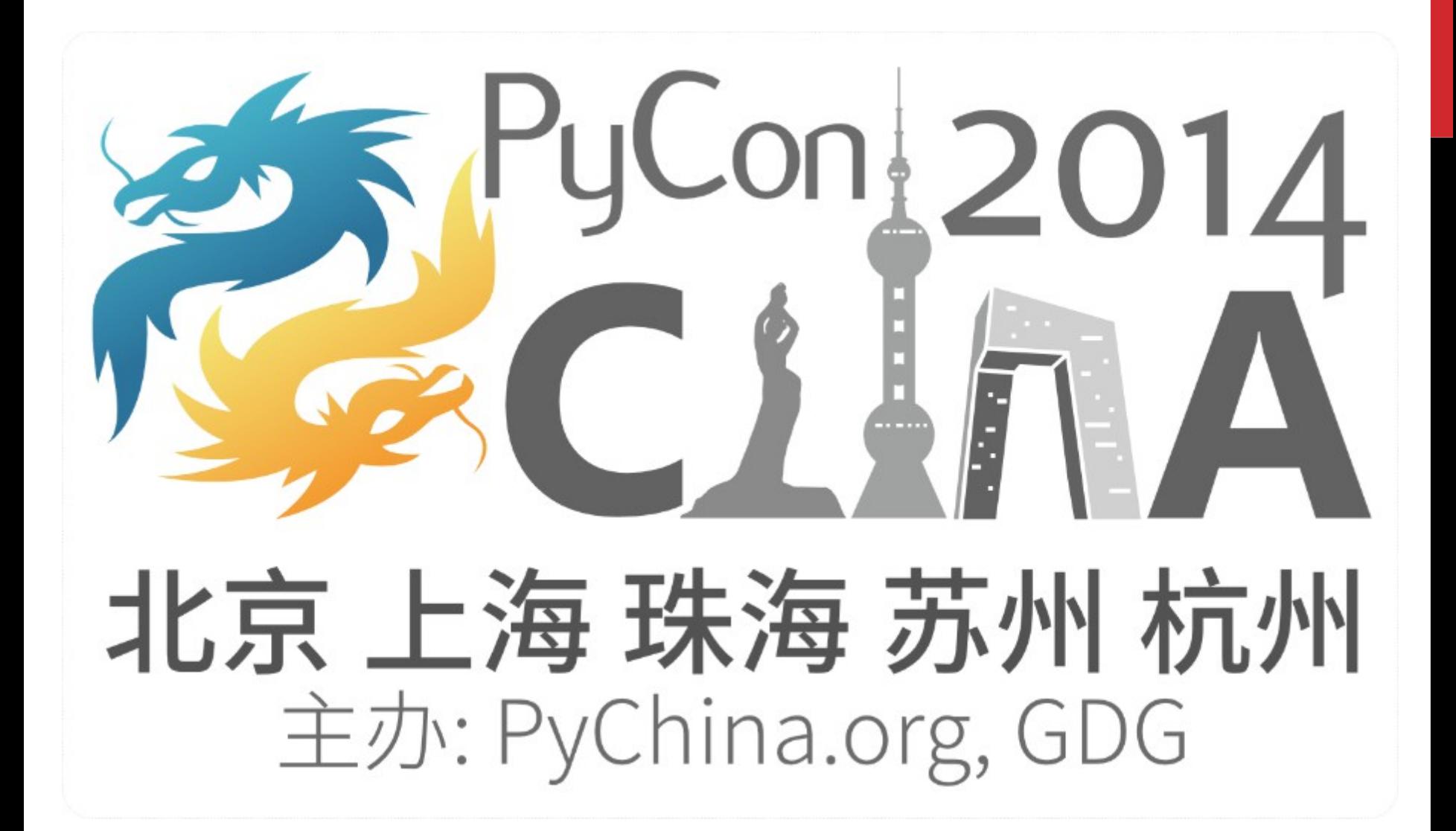

 $\overline{\phantom{0}}$ 

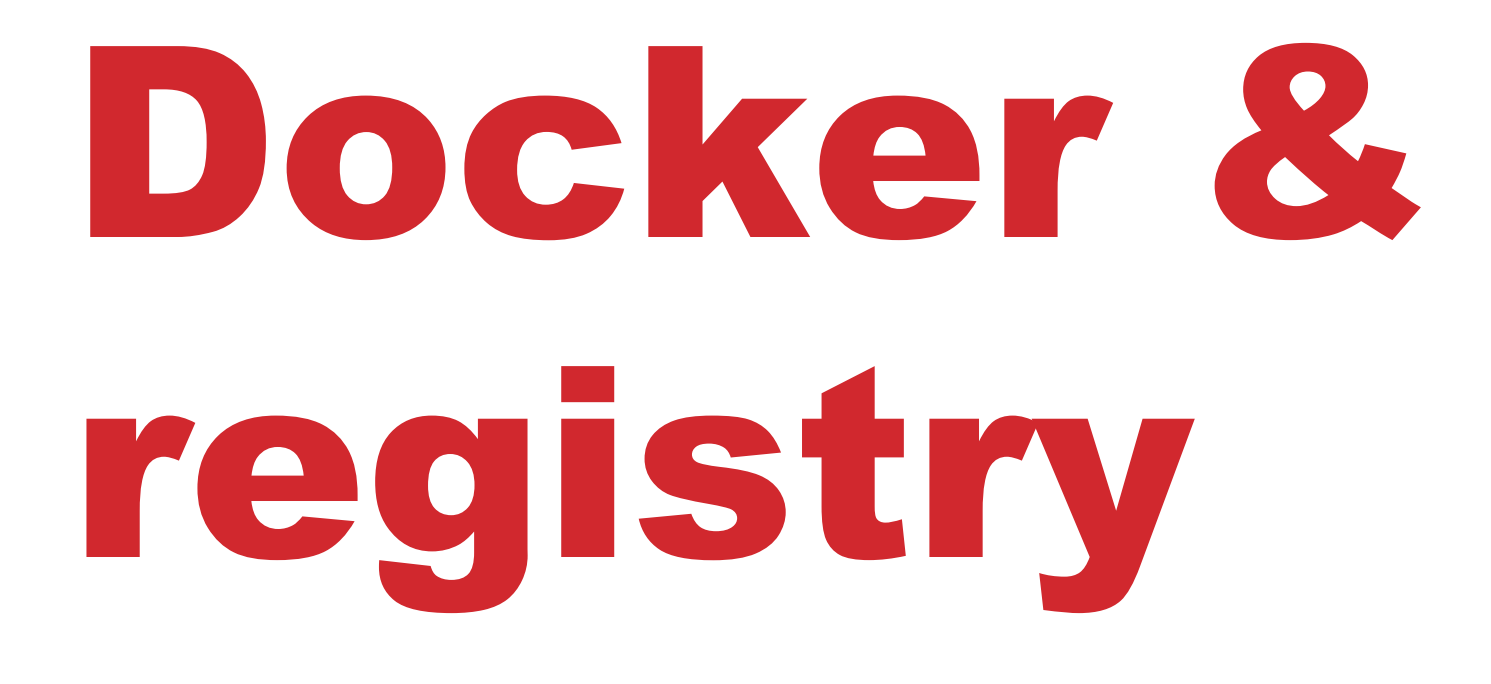

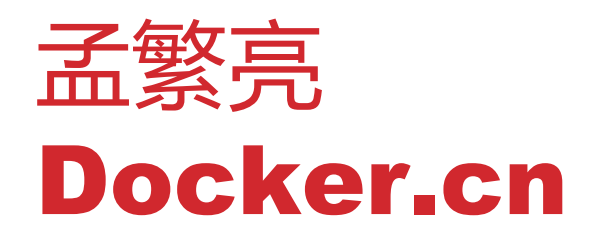

#### agenda

- **EDocker local**
- **Docke client&registry&index**
- **EXECUTE:** Docker Hub & Registry API
- ◎ 扩展 Docker API
- **EXPY Python docker-registry**

# Docker Python project

- **EXEX docker-registry**
- $^{\circ}$  fig
- **Example docker-py**
- **bender**
- **<sup>®</sup>** openstack-docker
- <sup>®</sup> openstack-heat-docke
- <sup>®</sup> docker-status

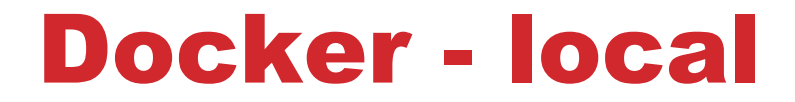

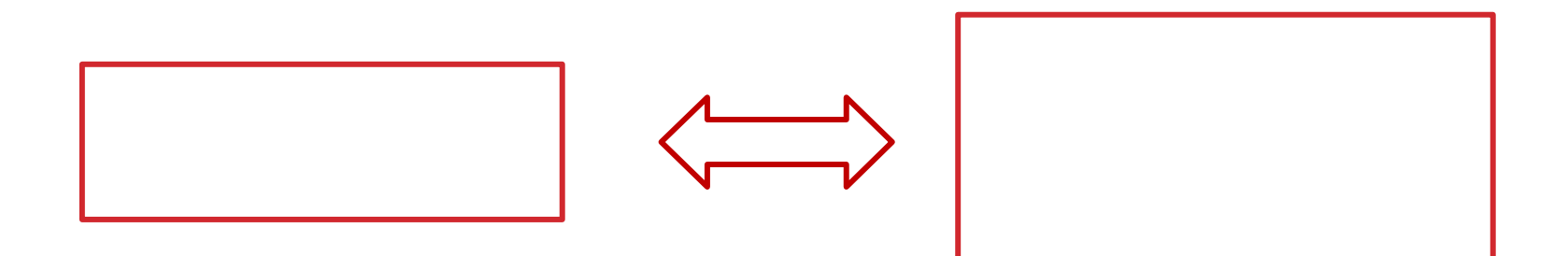

## docker-registry

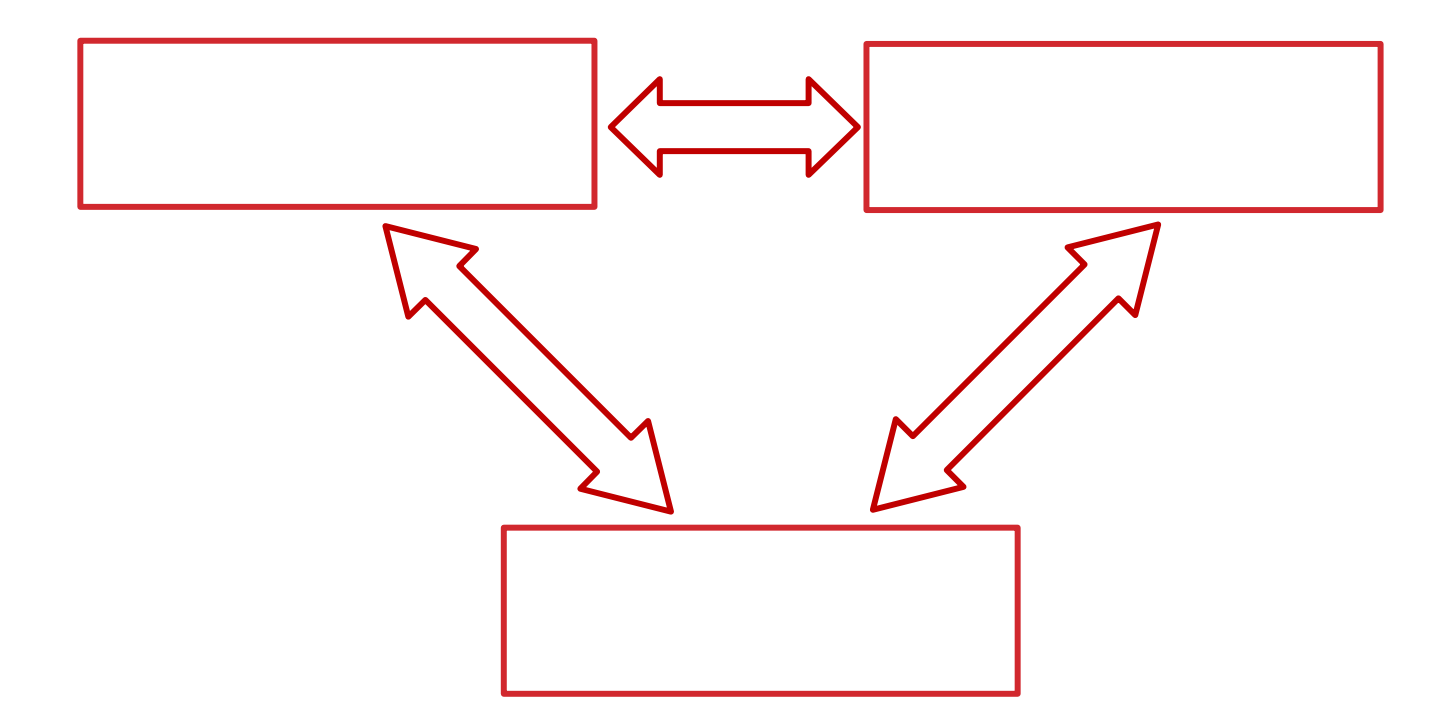

#### Docker local storage

◎ 存储路径 */*var/lib/docker 或者 docker -d -g /xxx/somewhere

#### <sup>u</sup> 镜像仓库信息存储

- **Exagge repositories-aufs**
- **repositories-devicemapper ...**
- **EXECUTE:** diff/layer/mnt
- **EXEC Devicemapper : devicemapper/metadata/mnt**
- $\approx$  gz, bzip2, gzip, xz

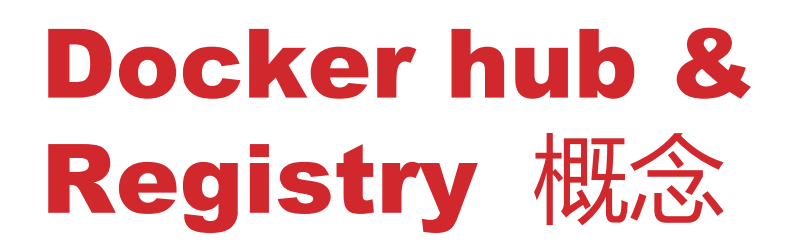

- ◎ 【standalone] Hub 和 Registry 是否同一个程序提供服务
- $^{\circ}$  [standalone=true] 在 <code>HTTP</code> <code>HEADER</code> 的 <code>Authorization 中</code> 使用 Basic Authorization 验证
- <sup>u</sup> [standalone=false] 在 HTTP HEADER 的 Authorization 字 段使用 Token 验证
- ◎ 【X-Docker-Token=true] 生成一个 Token 返回,否则 docker client 会报 Index response didn't contain an access token 的错误
- ◎ [Cookie] docker client 支持 Cookie, 所以在 PUSH 的第一次 调用的时候就处理

2014 年 11 月 10 日  $\log$ docker.cn  $\infty$ 

## Docker login

- ◎ [PUT /v1/users] 创建用户;如果 HTTP STATUE CODE 返回 401 , docker client 会进行登录。
- ◎ [GET /v1/users] 用户登录:使用 BASIC AUTHORIZATION 验 证。
	- Authorization: Basic ZnNrOmZsdfdf==

# Docker PUSH

- **◎ [PUT /v1/repositories/<namespace>/<repository>] 把镜像仓** 库所有的镜像和标签信息组织为 JSON 格式 PUT 到服务器。
- ◎ 【GET /v1/images/<image>/json] 获取镜像的 JSON 信息,如果 HTTP STATUS CODE 是 200, 判定服务器已经有此镜像,不需 要有再上传;如果是 404 ,判断服务器不存在此镜像,进行上传。
- ◎ 【PUT /v1/images/<image>/json] 把镜像的 JSON 信息发送到服 务器。
- ◎ 【PUT /v1/images/<image>/layer] 把镜像目录压缩为 tar 流,放 在 HTTP BODY 里面发送到服务器
- ◎ [PUT /v1/images/<image>/checksum] 在 HTTP HEADER 中 发送镜像的 checksum 值, X-Docker-Checksum 和 X-Docker-Checksum-Payload
- **Example 19 IPUT**

/v1/repositories/<namespace>/<repository>/tags/<tag>] 向 服务器写入镜像和标签的对应信息

<sup>u</sup> [PUT /v1/repositories/<namespace>/<repository>/images]

# Docker PULL

- <sup>u</sup> [GET /v1/repositories/<namespace>/<repository>/images] 从服务器读取镜像仓库的所有镜像信息
- ◎ [GET /v1/repositories/<namespace>/<repository>/tags] 从服 务器读取镜像仓库的标签 信息
- ◎ 【GET /v1/images/<image>/ancestry] 获取一个镜像的祖先信息。
- <sup>u</sup> [GET /v1/images/<image>/json] 获取镜像的 JSON 信息。
- ◎ 【GET /v1/images/<image>/layer] 获取一个镜像的 tar 文件。

# Docker ENcrypt

- ◎ 通过增加 HTTP HEADER 信息扩展 Registry API 。
- ◎ 在服务器和 docker client 的 HTTP HEADER 中 增加 [X-Docker-Encrypt] ,相互通知是否支持镜像 加密。
- ◎ 在服务器和 docker client 的 HTTP HEADER 中 增加 [X-Docker-Sign] ,通知加密和解密的密码签名 以验证。

# Python docker-registry src

#### ◎ 核心 py

- $\mathbb{Z}$  app.py
- **Ex.py**
- **Example 23 Search.py**
- $\bullet$  tags.py

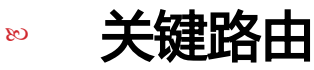

- $\infty$  /v1/\_ping
- $\approx$  /v1/search
- $\approx$  /v1/users
- **EXECUTERS We are exampled**
- $\approx$  /v1/images

#### End & Thanks